GE Grid Solutions

## D20MX v2.10 Release Notification

# Product Bulletin

Date: Sept 26th

, 2022 Classification: GE Information Publication Number: PRBT-0440

## Release Notification of D20MX v2.10

The D20MX Automation Controller is a specialized computing platform which executes communications and energy management applications for monitoring and control of electrical substations. The D20MX is capable of consolidating data from multiple slave devices connected through communication channels (DCA: Data Collection Applications) and D20 Input / Output Modules in a single database. The D20MX can execute local logic, aggregate data, process data through one of multiple applications (DTA: Data Translation Applications) and report data upstream to master stations through different server protocols (DPA: Data Processing Applications).

The D20MX processor card is a pin-for-pin compatible replacement for all previous generations of the D20 processors, providing the latest revisions of common D20 applications, performance enhancements, and NERC-compliant Cyber security.

#### **NOTICE** D20MX v2.10 is based on v2.02.

DS Agile Studio (DSAS) v2.7 or higher is required for this release, and the D20MX Package must be added to DSAS for D20MX v2.10 to be available.

Please note that DSAS v2.8 contains a defect in the D20MX firmware upgrade function, and it will not operate correctly. We recommend that users use DSAS v2.7 or versions greater than v2.8 when upgrading the firmware on a physical D20MX.

GE recommends all users upgrade to D20MX v1.90 or higher. Previous firmware versions are no longer generally available.

## Feature added in D20MX v2.10 firmware

- DNP3 DCA (B023-0N) Added the parameter 'First Scan Retries' to make the number of retries for "init points after first scan" configurable.
- DNP3 DCA (B023-0N) Made the parameter 'Duplicate Event Detect' visible to allow customer to disable the feature (default is enabled).

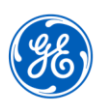

© 2022 General Electric Company. All rights reserved. \* Trademarks of General Electric Company.

# Product Bulletin

## Issues resolved in D20MX v2.02 firmware

- In a Redundant D20MX System, the user could not log into the Wesmaint shell in the standby system if the user had an open shell connection when the fail-over occurred.
- In a Redundant D20MX System, the Redundant Monitor (B034-0N) HDLC ping communication would never be established again after a failed switch over.
- In a Redundant D20MX System, the fail-over timing was using a fixed value of one second rather than the configured value. Could cause an unexpected system fail-over.
- DNP3 DCA Checked duplicates with COS, resulting in lost COS events when there are multiple COS events for the same point in the same message.
- DNP3 DCA Filtered out SOE with the same time stamp but different state.
- IEC 101 D20MX crashed due to B058 (IEC 60870-5-101 Primary Data Link) exception.
- IEC 101 DCA instance with controls logs warning messages (W11) caused by an internal error which could result in undefined behavior.
- IEC 101 DCA issue caused a D20MX system dead lock in a long run test.
- DNP DPA sent duplicated counter freeze events if the Counter Input maps system points from multiple DCA.
- DNP DPA reported incorrect data or fails to report data in response to BO status requests if there are points in the remote forced offline state and meanwhile the configuration "Report forced/OL points" is set to disable.
- LogicLinx Executor (B082-0N) could not preserve its own DO/AO values.

Please refer to the D20MX v2.10 Release Notes for full details.

## What's next?

To upgrade the Firmware and Hardware Support Package to version 2.10:

- 1. Download and Install DS Agile Studio v2.7 from the:
	- GE technical support library, under the DS Agile Studio folder, or the
	- GE Grid Solutions Web site.

NOTE: The D20MX v2.10 package can also be installed into DSAS v2.02 or higher.

NOTE: The Firmware Update function in DSAS v2.8 has an issue and will not work. Recommend using v2.7 to update the firmware on the D20MX hardware.

- 2. Download the D20MX v2.10 Documentation ISO File from the:
	- GE technical support library, under the D20MX folder, or the
	- GE Grid Solutions Web site.
- 3. Mount the ISO file.
- 4. Open the documents folder.
- 5. Locate the following Technical Note (TN) document:
	- TN0119 D20MX V2.0+ Upgrade Procedure V200 R1.pdf
- 6. Follow the steps in the technical note to upgrade the firmware to version 2.10.

### Additional Information

For more detailed information on the D20MX, see the GE Grid Solutions web site: <http://www.gegridsolutions.com/multilin/energy/catalog/d20mx.htm>

# Product Bulletin

## Product Support

If you need help with any aspect of your GE Grid Solutions product, you can:

- Access the GE Grid Solutions Web site
- Search the GE Grid Solutions Technical Support library
- Contact GE Grid Solutions Technical Support

### GE Grid Solutions Web Site

The GE Grid Solutions Web site provides fast access to technical information, such as manuals, release notes and knowledge base topics.

Visit us on the Web at: [http://www.gegridsolutions.com](http://www.gegridsolutions.com/)

### GE Grid Solutions Substation Automation Technical Support Library

This site serves as a document repository for post-sales requests. To get access to the Technical Support Web site, go to: [http://sc.ge.com/\\*SASTechSupport](http://sc.ge.com/*SASTechSupport)

### Contact GE Grid Solutions Product Support

For questions or further product support, please contact the GE support team using:

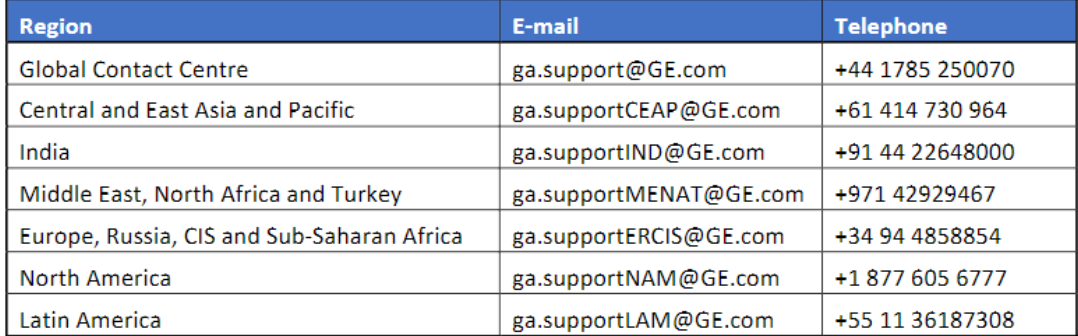

## Copyright Notice

© 2022, General Electric Company. All rights reserved.

The information contained in this online publication is the exclusive property of General Electric Company, except as otherwise indicated. You may view, copy and print documents and graphics incorporated in this online publication (the "Documents") subject to the following: (1) the Documents may be used solely for personal, informational, non-commercial purposes; (2) the Documents may not be modified or altered in any way; and (3) General Electric Company withholds permission for making the Documents or any portion thereof accessible via the internet. Except as expressly provided herein, you may not use, copy, print, display, reproduce, publish, license, post, transmit or distribute the Documents in whole or in part without the prior written permission of General Electric Company. If applicable, any use, modification, reproduction, release, performance, display, or disclosure of the Software Product and Associated Material by the U.S. Government shall be governed solely by the terms of the License Agreement and shall be prohibited except to the extent expressly permitted by the terms of the License Agreement. The information contained in this online publication is subject to change without notice. The software described in this online publication is supplied under license and may be used or copied only in accordance with the terms of such license.

## Trademark Notice

GE and the GE monogram are trademarks and service marks of General Electric Company.

\* Trademarks of General Electric Company. Other company or product names mentioned in this document may be trademarks or registered trademarks of their respective companies.

## Document Revision History

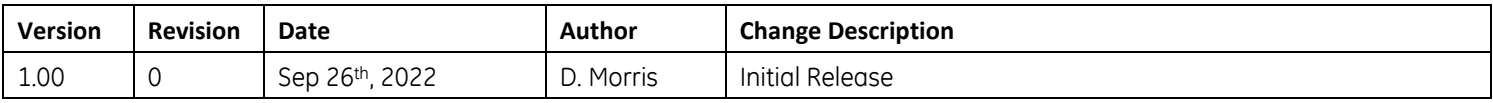